# **BAB III Pelaksanaan Kerja Profesi**

### **3.1 Bidang Kerja**

Selama melaksanakan program Merdeka Belajar Kampus Merdeka (MBKM) magang industri di dan Kerja Profesi PT. *Racer Robotic* praktikan sebagai Tranier mengajarkan ekstrakulikuler robotik kepada siswa TK, SD dan SMP,selain mengajarkan robotik praktikan juga mengajarkan pembuatan Animasi melalui Aplikasi Scratch.Praktikan juga membuat modul pembelajaran Drone, Animasi dan *Internet Of Things* menggunakan ESP 32, praktikan juga membuat *project* display *SmartHome*. Praktikan mengikuti kegiatan TOT Robocamp IDN *Boarding School* pada tanggal 23 Juni – 25 Juni 2023.

### **3.2 Pelaksanaan Kerja**

Sebagai praktikan bekerja di PT*. Racer Robotic*, diharuskan terlebih dahulu untuk memahami materi pembelajaran *robotic* yang akan dibawakan untuk mengajarkan ekstrakulikuler robotic di sekolah, sebelum mengajarkan ekskul praktikan diharuskan untuk dapat memahami materi yang akan diberikan kepada siswa ekskul *robotic*. Berikut tugas kegiatan kerja profesi yang dilaksanakan oleh praktikan.

### **3.2.1 Mengajarkan Ekstrakulikuler Robotik pada Siswa/i Tingkat TK**

Berikut merupakan kegiatan praktikan dalam mengajarkan ekstrakulikuler robotikpada siswaTingkat TK atau Junior dengan materi pembuatan Robot Knight and Donkey.

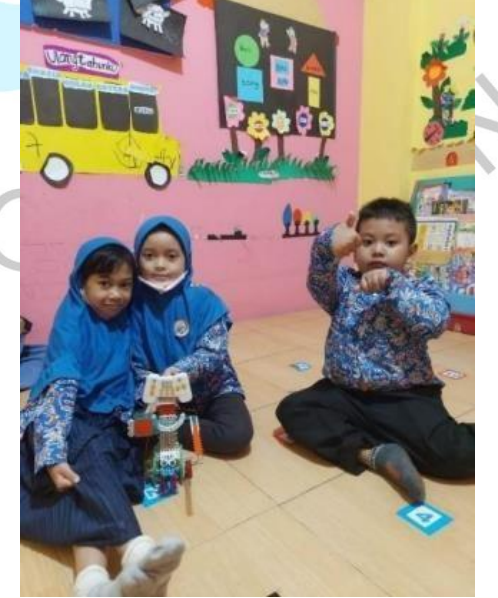

*Gambar 3. 1 Ekskul Robotic TK*

Gambar diatas merupakah hasil karya Robot Knight and Donkey yang sudahdibuat oleh siswa/siswi TK yang telah mengikuti kegiatan ekstrakulikuler roboticyang diajarkan oleh praktikantentang, bagaimana cara merakit robot yang akan dibuat, cara memasang sensor yang akan digunakan dan menjelaskan fungsi dari sensor tersebut serta bagaimana caranya mengoperasikan robot tersebut dengan menggunakan remot.

**3.2.2 Mengajarkan Kegiatan Ekstrakulikuler Robotik Siswa/i Tingkat SD**  Berikut merupakan kegiatan yang dilaksanakan praktikan dalam mengajarkanekstrakulikulerrobotik pada siswa Tingkat SD Junior dan Basic.

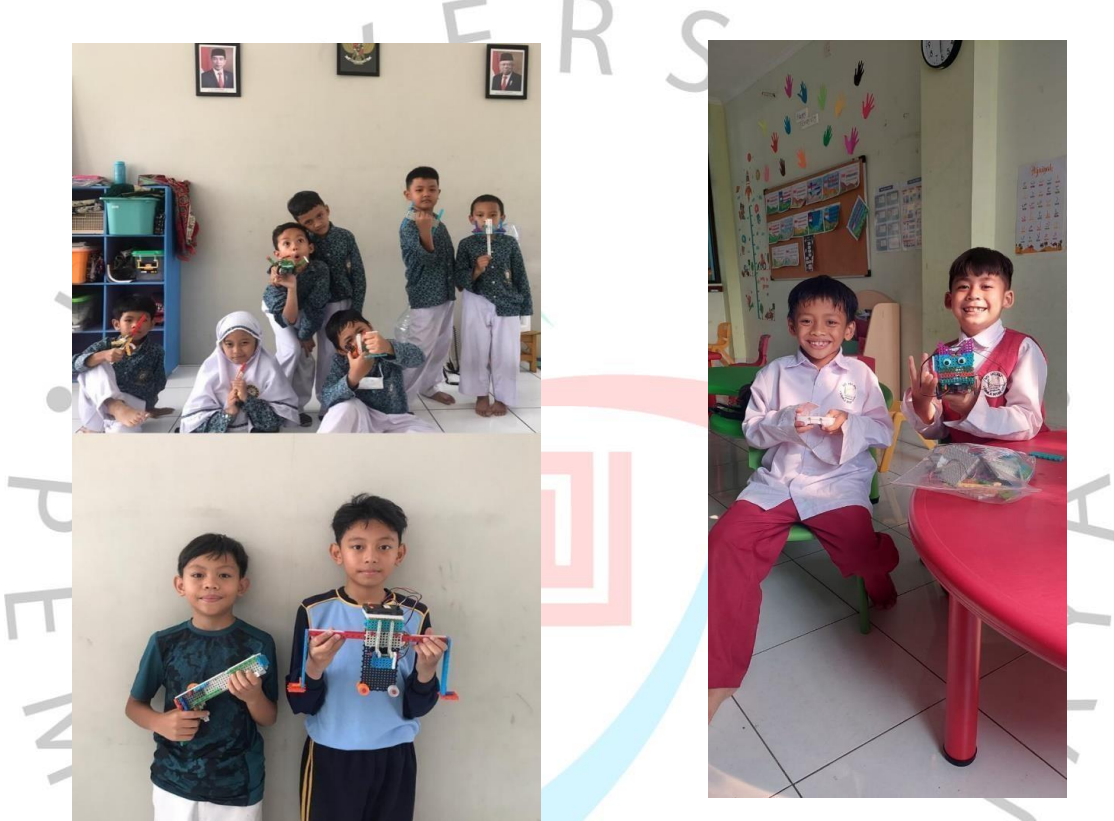

*Gambar 3. 2 Kegiatan Ekskul Robotik Tingkat SD Junior dan Basic*

Gambar diatas merupakah hasil karya Robot yang sudah dibuat oleh siswa/siswiSD Junior(kelas 1,2,3) dan SD Basic (kelas 6) yang telah mengikuti kegiatan ekstrakulikuler robotic yang diajarkan oleh praktikan tentang, bagaimana cara merakit robot yang akan dibuat, cara memasang sensor yang akan digunakan dan menjelaskan fungsi dari sensor tersebut serta bagaimana caranya mengoperasikanrobot tersebutdengan menggunakan remot.

**3.2.3** Mengajarkan Ekstrakulikuler Robotik Animasi Siswa/I Tingkat SD Berikut merupakan kegiatan praktikan dalam mengajarkanekstrakulikulerTingkat SD dengan materi Animasi.

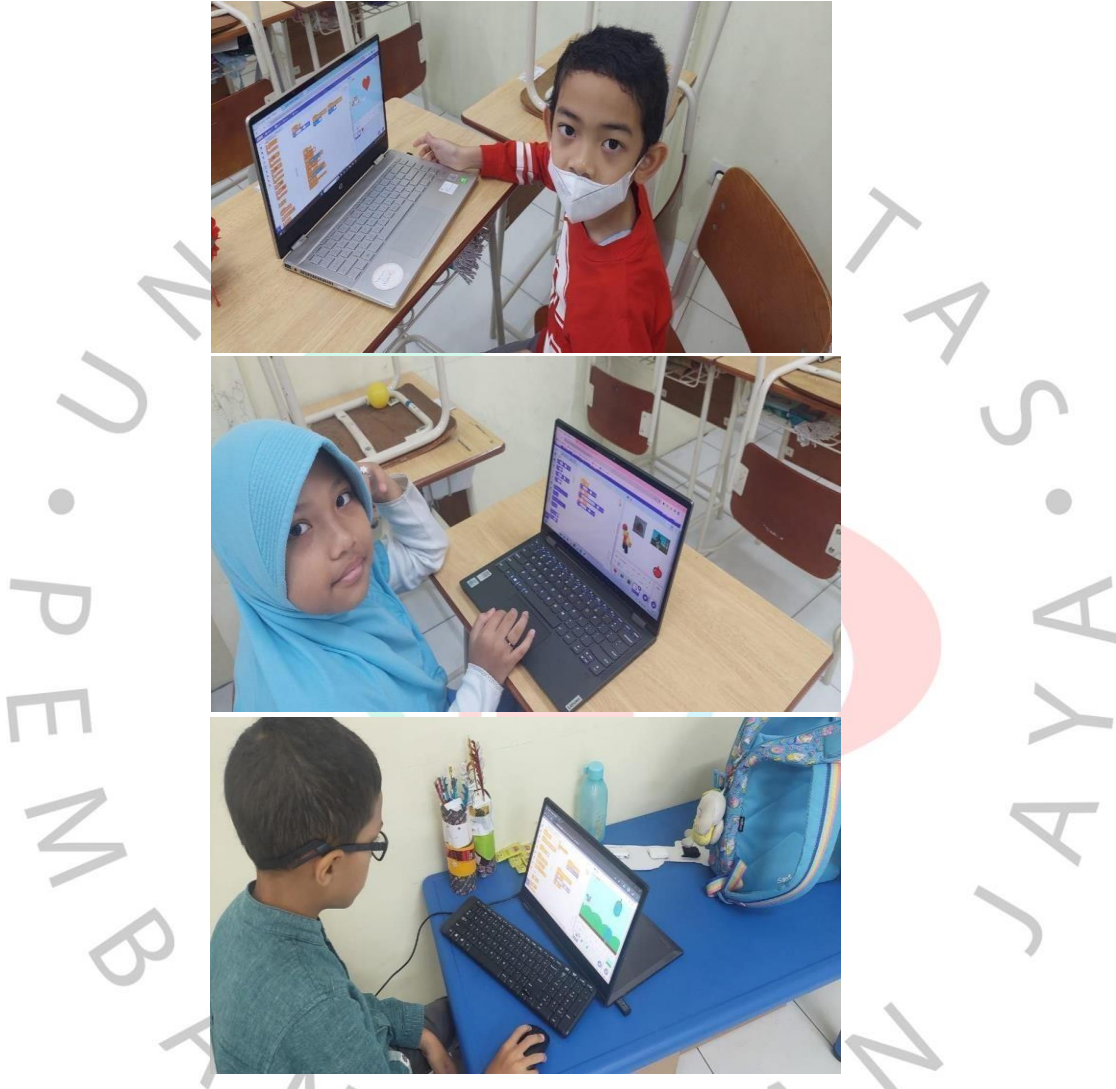

*Gambar 3. 3 Kegiatan Ekskul Animasi Tingkat SD*

Gambar diatas merupakah hasil karya Animasi yang sedang dikerjakan oleh siswa/siswi SD kelas 4 BASIC yang telah mengikuti kegiatan ekstrakulikuler robotic yang diajarkan oleh praktikan tentang, bagaimana cara memprogram danmembuat Animasi dengan menggunakanAplikasi Pictoblox.

### **3.2.4 Mengajarkan Ekstrakulikuler Robotik Siswa/I Tingkat SMP**

Berikut merupakan kegiatan praktikan dalam mengajarkan ekstrakulikuler robotik pada siswa Tingkat SMP BASIC dengan materi pembuatan Robot F1 Car Racing, menggunakan Speaker, 2 Motor DC dan Remote Control.

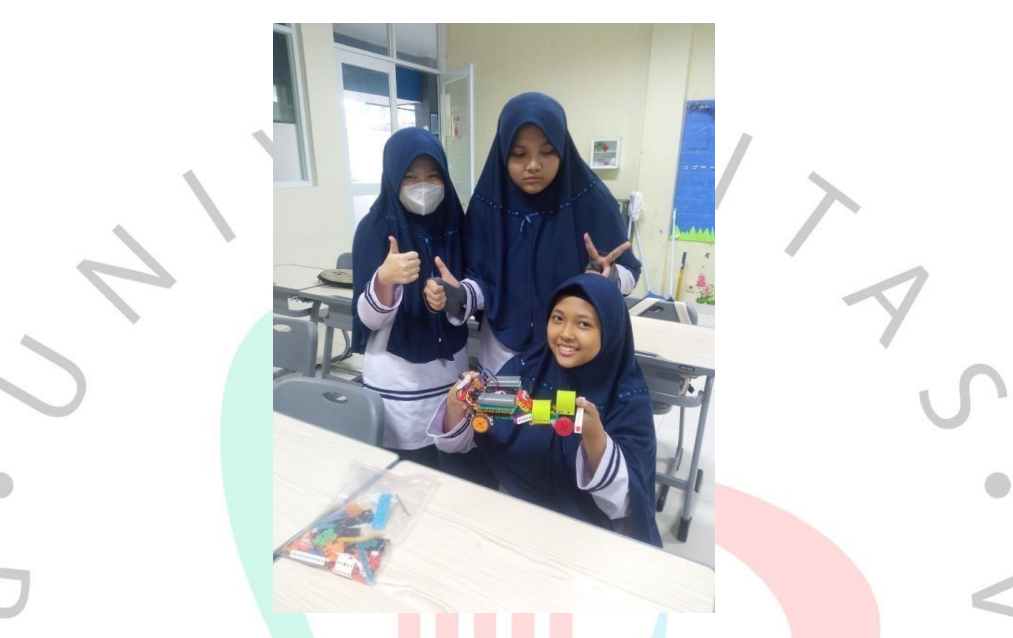

*Gambar 3. 4 Kegiatan Ekskul Robotik Tingkat SMP*

Gambar diatas merupakah hasil karya Robotik yang telah selesai dikerjakan olehSiswi SMP kelas9 BASIC yang telah mengikuti kegiatan ekstrakulikuler roboticyang diajarkan oleh praktikan tentang, bagaimana cara memprogram dan cara memasang komponen komponen robotik yang digunakan agar robot tersebut dapat bergerak dengan cara dikendalikan menggunakan remot.

## **3.2.5 Drone Type Litee Bee Wing**

Modul Pembelajaran Drone, juga dikenal sebagai Unmanned Aerial Vehicle (UAV), adalahsebuahpesawat tanpa awak yang dikendalikan dari jarak jauh atau dapat diatur untukberoperasi secara otomatis menggunakan teknologipengendalian jarak jauh. Drone dapat digunakan untuk berbagai tujuan, termasuk pemantauan,

pengawasan, pemetaan, pengiriman, pemotretan udara, penelitian, hobi dan masihbanyak yanglainnya

### **A. Berikut merupakan spesifikasi Drone.**

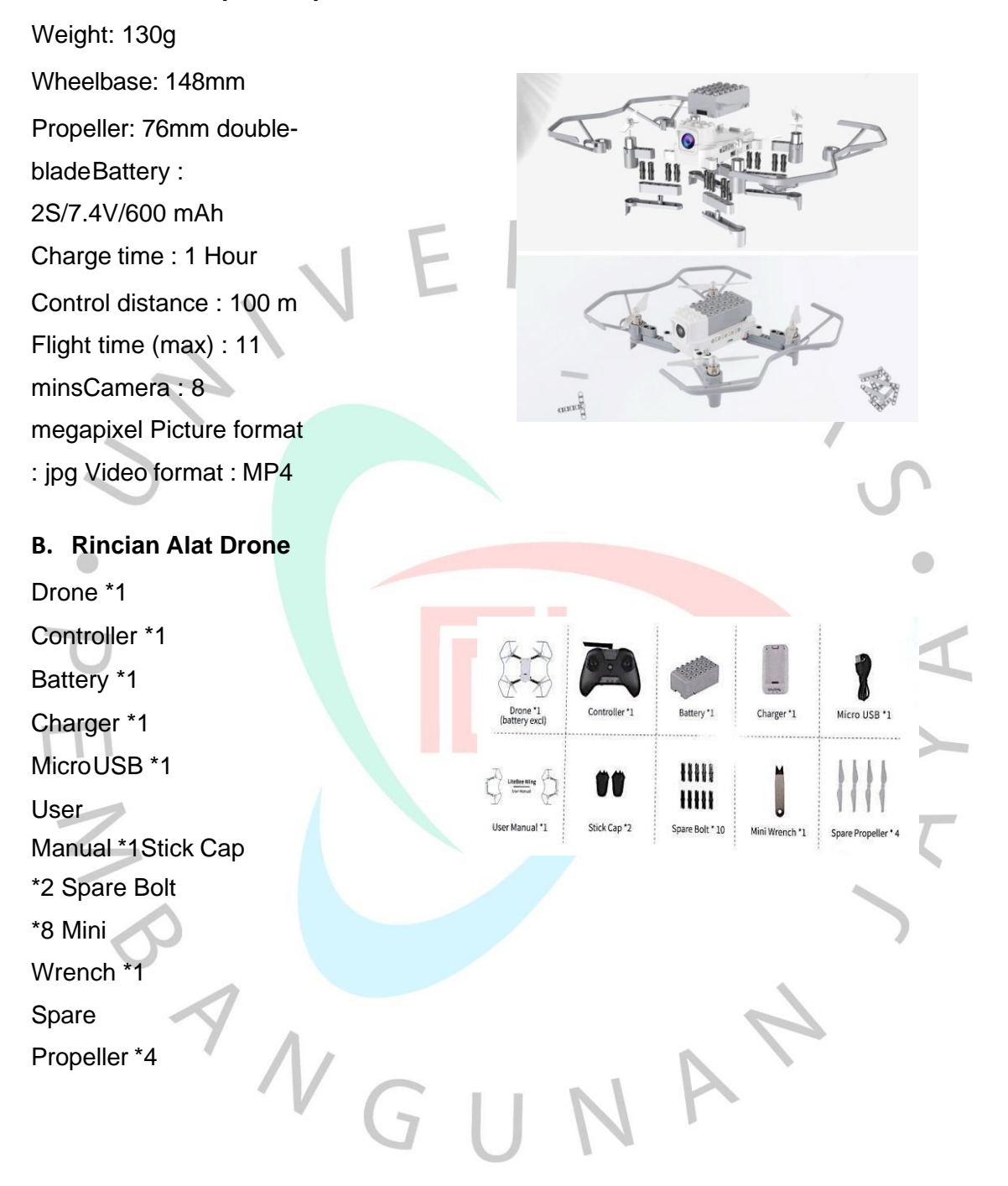

## **C. Perakitan Drone.**

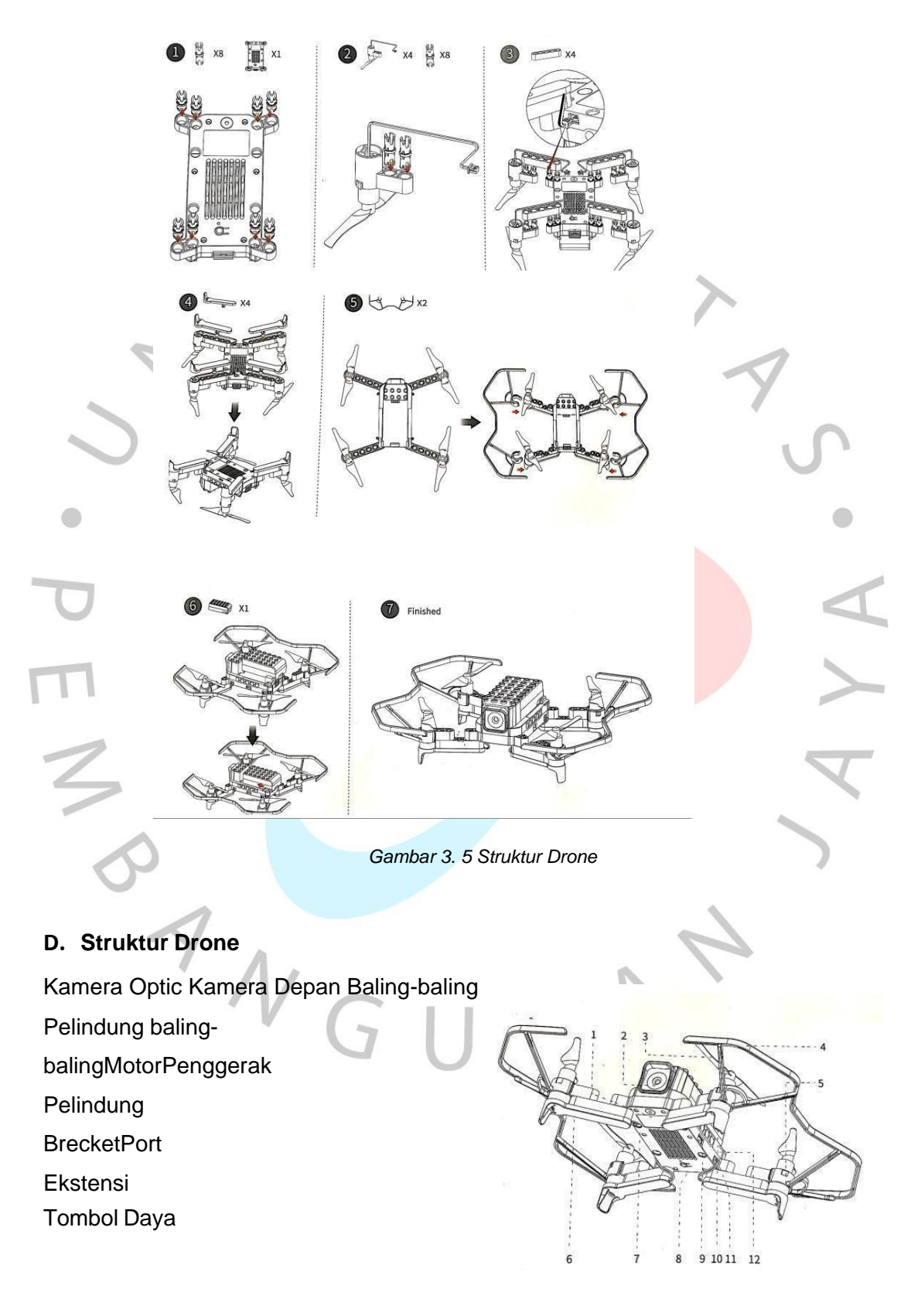

- Antarmuka **EkstensiBaterai** Konektor **Motor** Antena
- **E. Controller**

Controller atau pengendali drone adalah perangkat yang digunakan untuk mengendalikan drone secara jarak jauh. Controller drone biasanya memiliki berbagai komponen dan fungsi yang memungkinkan pengguna untuk mengontrolpenerbangandrone dengan presisi. Cara kerja controller drone adalah dengan mengirimkan sinyal nirkabel ke drone itu sendiri, yang selanjutnya mengintruksikan drone untuk melakukan berbagaiTindakan seperti terbang,

melayang dan penggunaan yang tepat dan aman sangat penting untuk menghindari kecelakaan atau pelanggaran hukum terkait penggunaan drone.

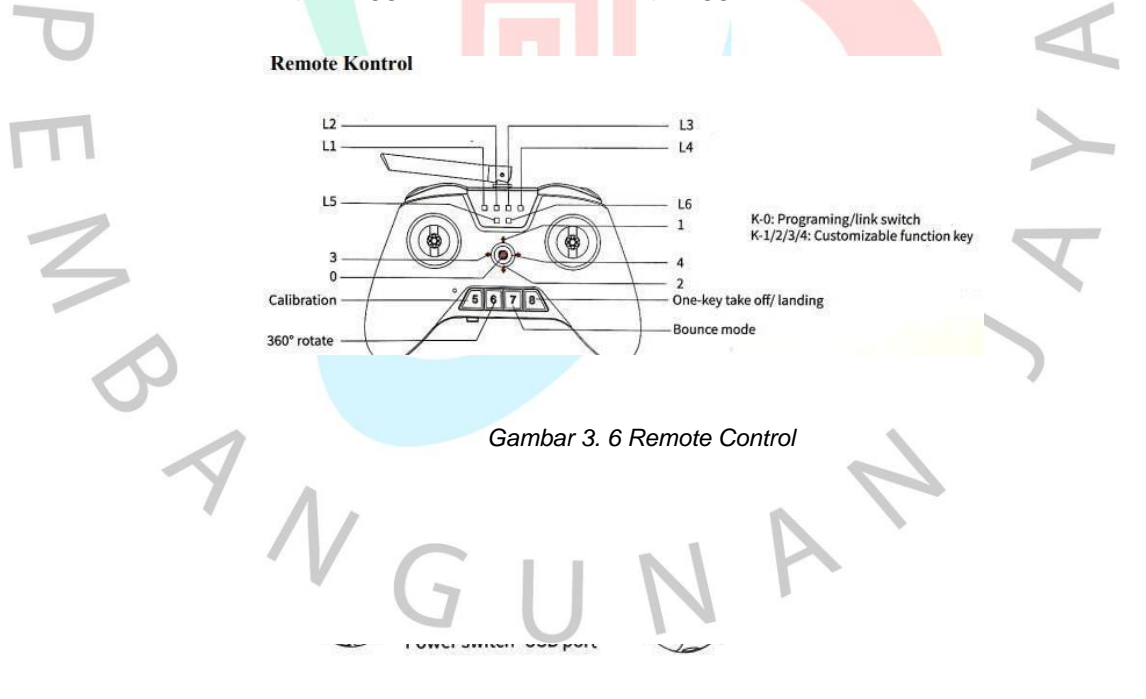

*Daftar Tabel 3. 1 Indikasi*

L1 Lampu Mati **Controll mode 2** L1 Lampu Hijau Menyala Control mode 1

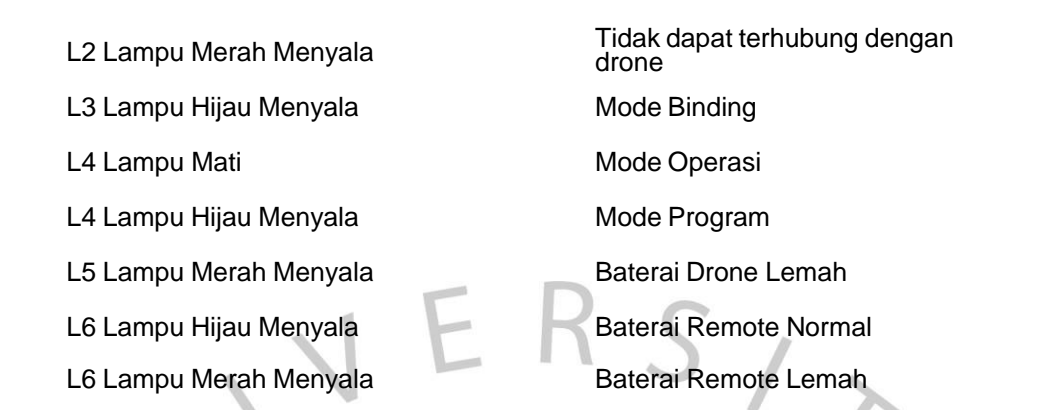

# **Petunjuk Pengoperasian**

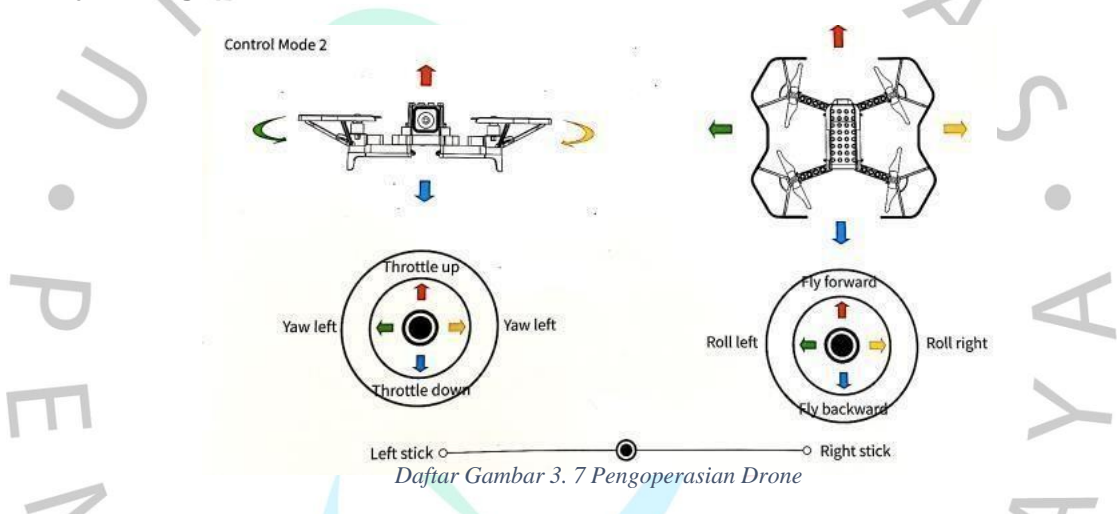

L6 Lampu hijau menyala : Baterai pemancar radio terisi penuh

L6 Lampumerah menyala : Baterai rendah pemancar radio

## **Menghubungkan Remote ke Drone**

Menyalakan Pemancar Radio

Tekan tombol K0 seiring menekan throttle kanan ke kanan atas pada sudut45°,

L3 berwarna hijau pekat.

Menyalakan pesawat, lampu L3 akan mati setelah kalibrasi.

(Lampu L3matimenunjukansudut terhubung).

### **Indikasi Lampu Penerbangan**

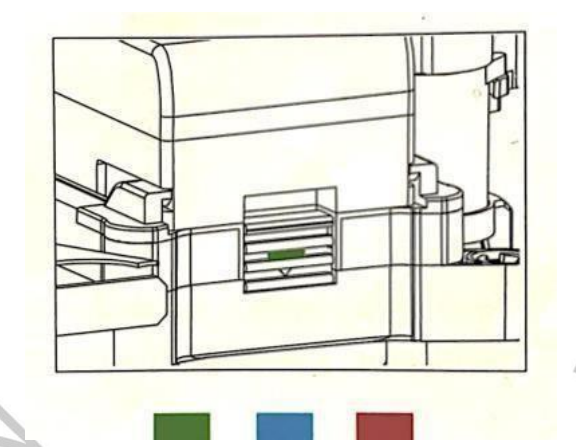

*Gambar 3. 8 Indikasi Lampu Drone*

*Daftar Tabel 3. 2 Keterangan Indikasi Drone*

Lampu hijau berkedip lambat Satu tombol untuk lepas

Lampu hijau menyala Siap lepas landa (penahan ketinggian dan titip teteap) landas/mendarat (status pergerakan pesawat: pergerakan titik tetap)

Lampu biru berkedip sekali Mode pengambilan foto Lampu biru berkedip lambat Mode rekam video

Lampu merah berkedip lambat

Lampu merah menyala Kegagalan pada sistem Lampu merah dan hijau berkedip secara bergantian

Gagal terhubung (gagal terhubung dengan pemancar

radioatauApp, tidak terhubung, kehilangan sinyal).

Sensor tidak normal atau kesalahan (giroskop/aliran optic/barometer tidak normal)  $\overline{a}$ 

Lampu biru dan hijau berkedit bergantian Lampu merah dan biru berkedipsecarabergantian

Kalibrasi giroskop

Mode aerobatic (satu tombol untukmode rotasi 360°, mode pantulan)

# **Mode Smart**

Aerobatik

# **Mode Rotasi 360**

Tekan tombol "6 " pesawat berputar 360 ° pada titik tersebutsecara perlahan,lalu selesai berputar secraa otomatis. pesawat akan berputar360 ° searah jarum jam lalukeluari dari mode).

# **Mode Bouncing**

Tekan tombol "7" untuk masuk ke mode bouncing, pesawatmemantul ke atas dan ke bawah antara 1- 1,5m dari titik lepas landas, tekan tombol "7"lagi untukmenyelesaikan.

# **Pengisian daya baterai**

Masukkan baterai ke dalam dudukan baterai, gunakan kabel micro USBuntukmengisi daya(Max Input 8.4V, 600 mAh

Waktu terisi penuh sekitar 1 jam dengan pengisi daya 5V/2

Lampumerah menyala : Baterai sedang mengisi daya

Lampu hijau menyala : Baterai sudah terisi penuh.

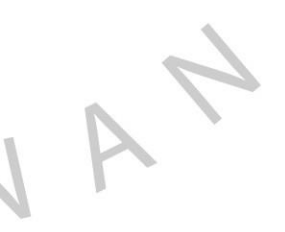

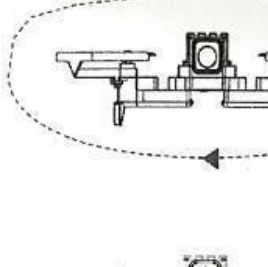

# **Pemrograman Drone Lite Bee Wing**

## **Litee Bee Go**

LiteeBee Go merupakan sebuah aplikasi programming atau software yang menggunakanblock-based visual perangkat lunak yang dikembangkan olehMakerfire.

### *Features:*

- 1. Menggantikan teks yang rumit dengan blok kode, yang membuatpemrogramanlebih visual, lebih mudah, dan menarik.
- 2. Menyeret dan meletakan blok penyusun, alih-alih memasukan syntaxkodeyang rumit,untuk memprogram seperti yang kita inginnkan.

### **Install LiteBeeGo**

- 1. Download atau install Aplikasi LiteBee Go melalui link [www.litebee.com](http://www.litebee.com/)
- 2. Download Aplikasi melalui website resmi.
- 3. Buka dan install.
- 4. Klik icon globe untuk mengubah bahasa sesuka anda

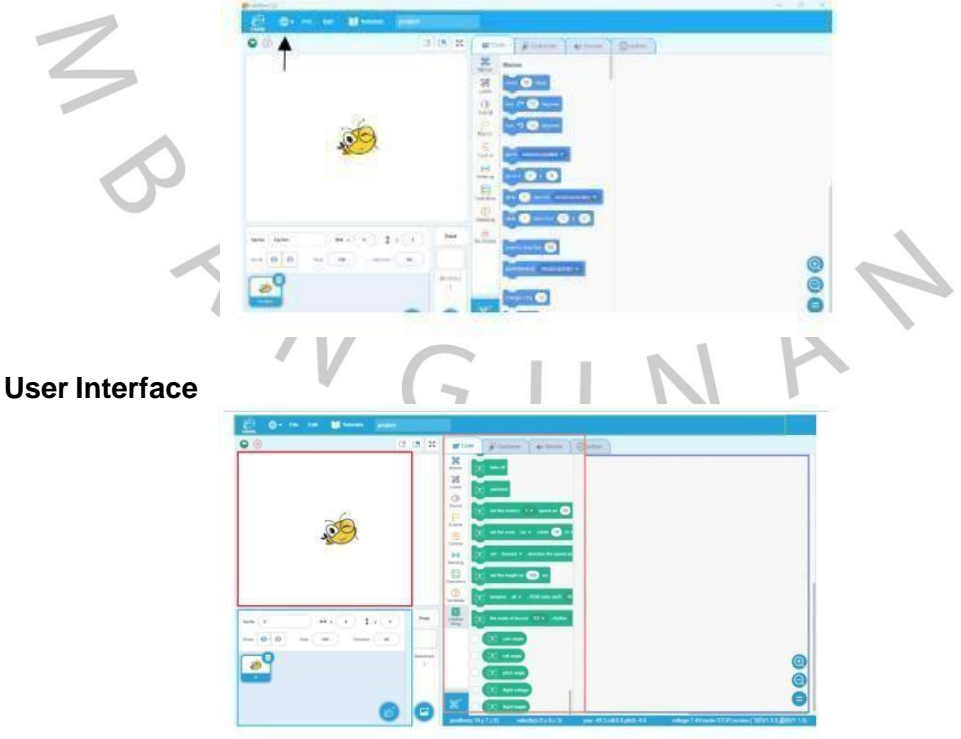

*Gambar 3. 9 Interface Lite Bee Go*

### **Introduction of LiteBeeGo**

### **Stage**

*Where the sprite could move, paint, and interact.Width:*

*480 step length*

*Height: 360 length*

*The position of the stage central is the origin x=0; y=0. We can move the mouseon the stage tocheck its position by watching the value in the lower right.*

## **Sprite**

Dalam proyek saat ini, semua nama dan thumbnail sprite akan ditampilkan pada daftar.

# **Scripts**

dimana kami memprogram untuk membuat sprite bergerak, dan memberi tahu mereka bagaimana cara mereka bergerak. ч.

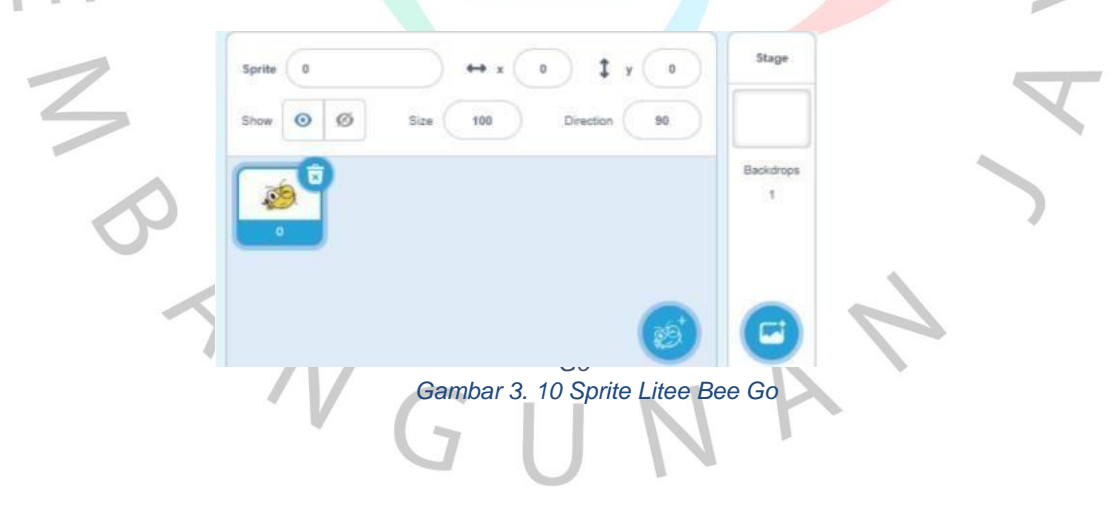

## *Blocks*

Ada 10 bagian blok dengan fungsi yang berbeda yaitu:

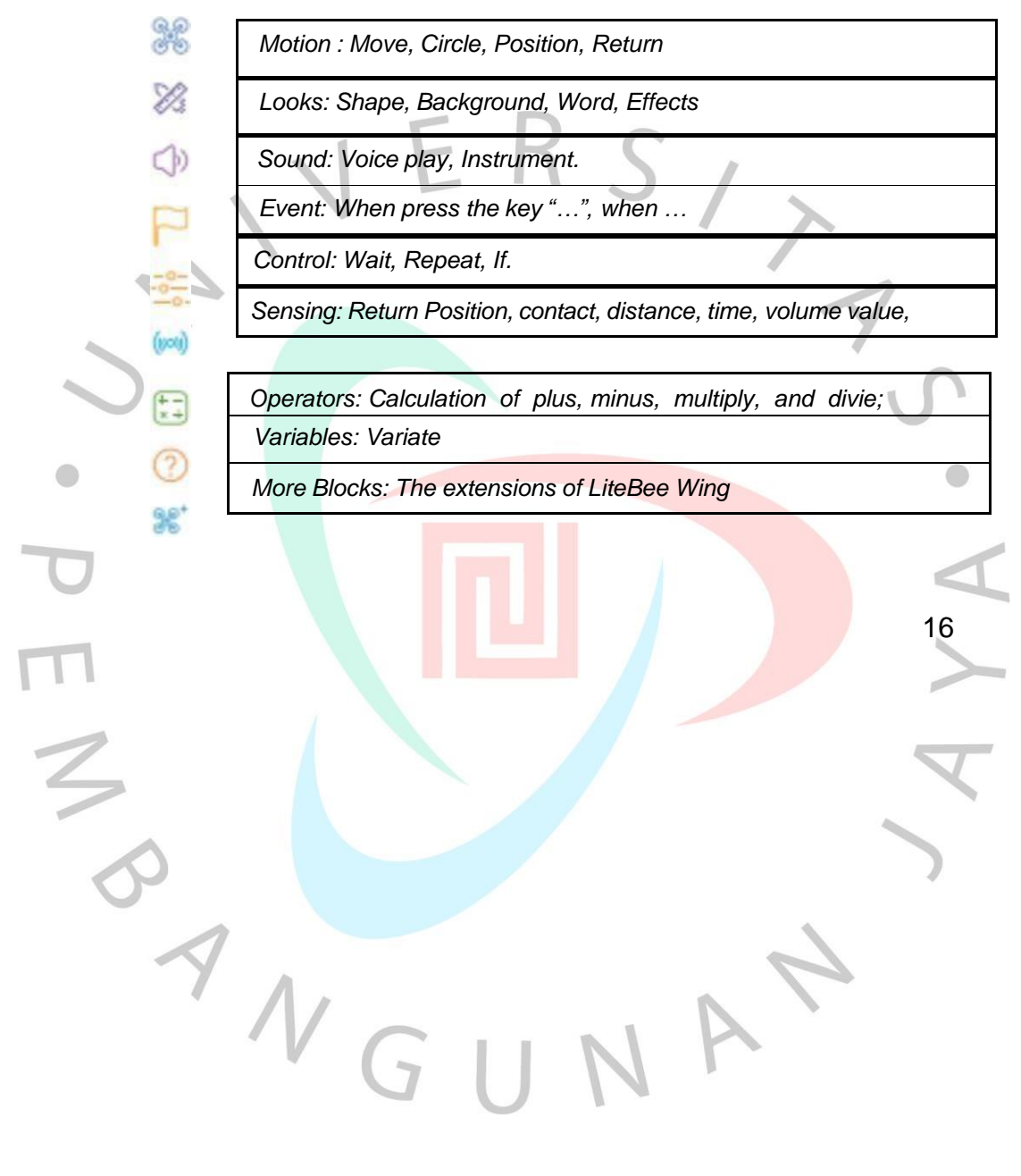

# **Coding Program Drone**

### **RGB** Breathing Light **CONFIDERITY BILGER Double** Dance

# **3.2.6 Sharing Section Pertama**

Selama melaksanakan magang di PT. Racer Robotik, praktikan juga melakukan kegiatan sharingsection. Kegiatan ini dilakukan guna untuk menambah ilmu pengetahuan yang sebelumnya tidak dapat dipahami olehpraktikan dan juga praktikan mendapatkan kesempatan untuk membagikanilmu pengetahuan terkaittentang Internet of Things dengan menggunakan ESP32 sebagai Mikrokontroler.

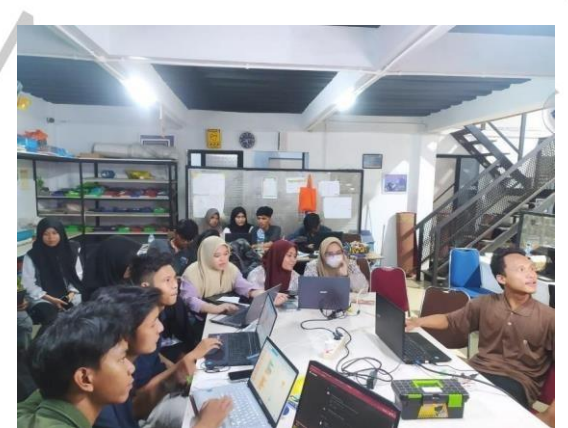

*Gambar 3. 11 Sesi Sharing Section Pertama*

Gambar diatas merupakan kegiatan Praktikan Ketika menjalankan kegiatan Sharing Section. Pada Sharing Section kali ini praktikan mendapatkan kesempatan untuk mendengarkan materi tentang Internet of Things dan controlLED menggunakan Elf Uno melalui Aplikasi Pictoblox.

### **3.2.7 Sharing Section Kedua**

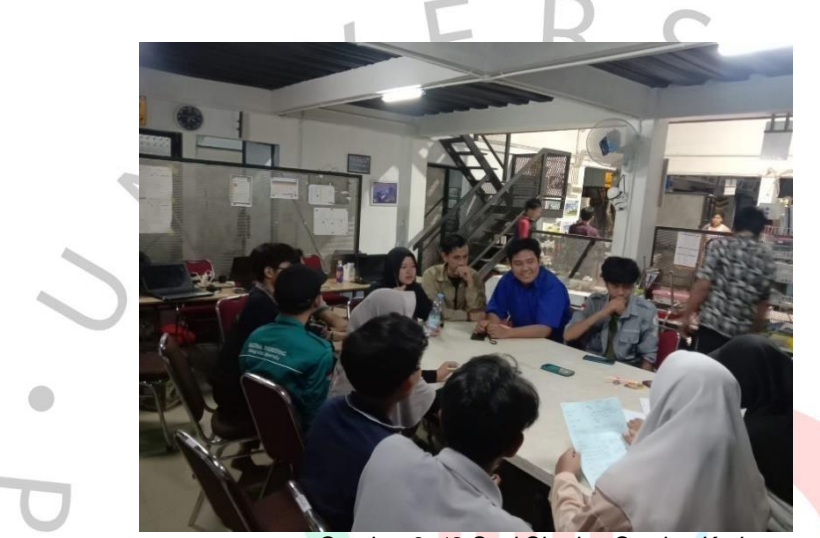

*Gambar 3. 12 Sesi Sharing Section Kedua*

Pada Sharing Section kali ini praktikan mendapatkan kesempatan untuk membagikan informasi dan pengetahuan terkait Internet Of Things, praktikan membagikan pengetahuan tentang bagaimana cara kontrol LED, Servo dan MotorDC menggunakan Aplikasi BLYNK dengan mikrokontroler ESP 32.

## **3.2.8 Sharing Section Ketiga**

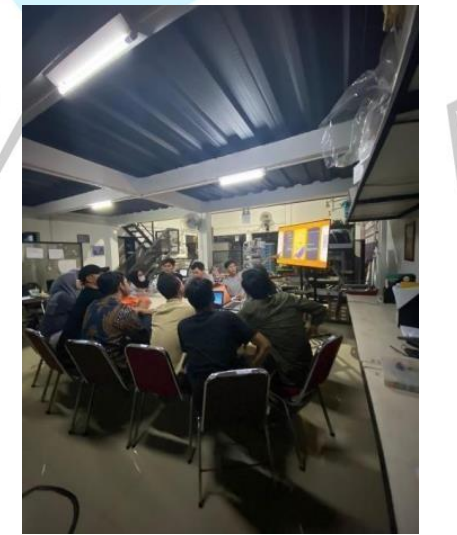

*Gambar 3. 13 Sesi Sharing Section Ketiga*

Gambar diatas merupakan Sharing Section ketiga yang diikuti praktikan, materipada SharingSection kali ini yaitu Pengenalan Python dan bagaimana cara membuat program Jam Digital dengan menggunakan Software Python.

### **3.2.9 Robocamp IDN Boarding School (TOT**)

O

Berikut merupakan kegiatan Training of Trainer praktikan pada tanggal 23 Juni 2023 sampai dengan 25 Juni 2023 yang dilaksanakan pada tempatIDN Boarding School, Bogor, Jonggol. Robocamp IDN Boarding School merupakan kegiatan Camping yang di ikuti oleh siswa siswi yang tertarik akan robotik yang dilaksanakan selama 2 hari mulai tanggal 24 Juni 2023 sampai dengan tanggal 25Juni 2023, selain camping peserta juga diajarkan untuk belajar robotic baik dari cara memasang, pengenalan terhadap sensor – sensor yang akan digunakan,belajar memprogram sensor dan cara mengoperasikan robot tersebut.

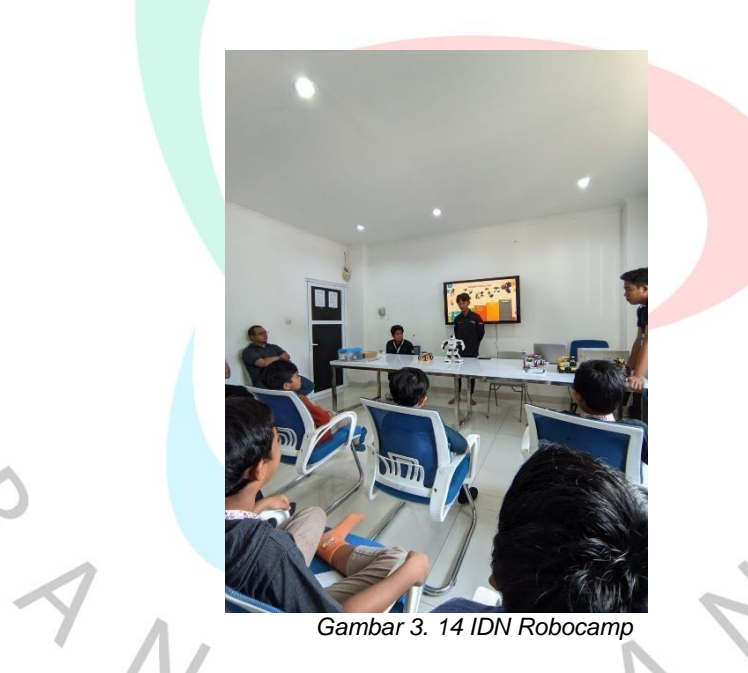

Gambar diatas merupakan kegiatan praktikan ketika melaksanakan Trainingof Trainer, praktikan sedang melaksanakan presentasi dan pengenalan robotik terhadap orang tua siswa sekaligus mempromosikan bagi yang ingin mengikuti kegiatan ekstrakulikuler / memperdalam untuk belajar dalam hal robotika

### **3.2.10 Indonesia Robot Sport Cup (IRS)**

Indonesia Robot Sport Cup merupakan sebuah event yang diakan oleh Perusahaanpada tanggal08 Juni 2023, event ini biasanya di adakan 1 (satu)kali sekali dalam satu tahun. Praktikan mendapatkan kesempatan dalam mengikuti kegiatan event tersebut dan praktikan diberikan tanggung jawab untuk menjadi pengawas dan juridalam salah satu perlombaan yang di adakan yaitu Soccer. Berikut dibawah ini merupakan dokumentasi IRS.

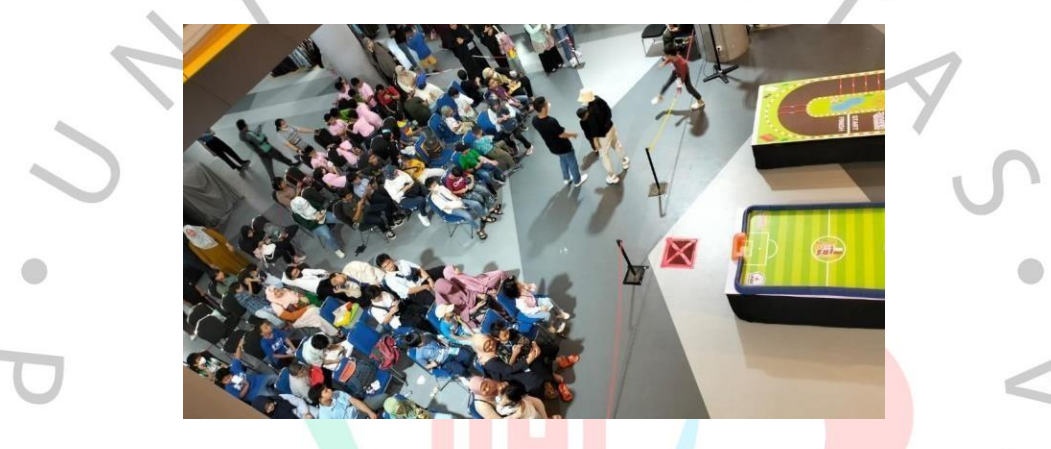

## **3.2.11 Kontes Robot Nusantara (KRON)**

Kontes Robot Nusantara merupakan sebuah event yang di adakan oleh PerusahaanPT. Racer Robot Indonesia,. Kontes Robot Nusantara merupakab ajang pencarian anak-anak bangsa yang berpotensial dalam dunia Robotika Indonesia. Kompetisi ini juga merupakan ajang adu keterampilan dalam mendesain dan merakit robot yang bertujuan mengasah kreativitas bagi generasi muda 2023 kali ini KRON di selenggarakan di Binus Hall School yang di ikuti oleh Negara Malaysia, Filiphina dan Indonesia, acara ini dilaksanakan padatanggal 24 Oktober 2023. Berikut merupakan dokumentasi pada acara KRON.

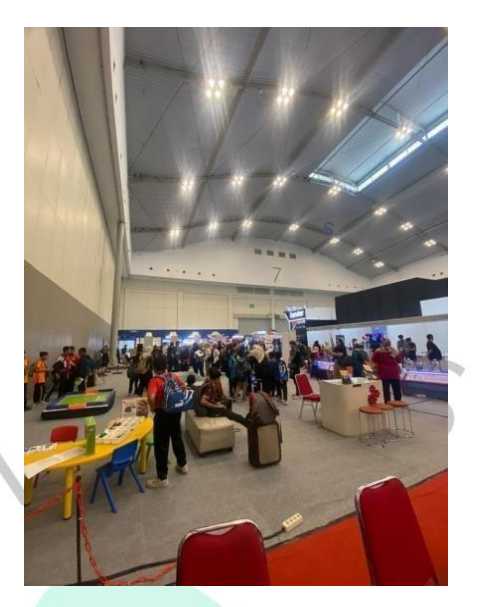

*Gambar 3. 15 Event Kron*

Gambar diatas merupakan serangkaian dari acar KRON 2023. Pada kali ini praktikan berkesempatan dalam ikut serta terkait acara yang diadakan oleh Perusahaan, pada kesempatan ini praktikan bertanggung jawab dalam hal penilaian / juri pada perlombaan Drone dan juga memikirkan konsep SHOWrobot drone yang dilaksanakan pada acara pembuka KRON.

## **3.2.12 Project Smart Home**

### **SMART HOME**

Smart Home Home atau rumah pintar adalah rumah di mana berbagai peralatan Listrik dan elektronik dihubungkan ke system control computer pusat, sehingga mereka dapat dinyalakan dan dimatikan pada waktu-waktu tertentu (misalnya, pemanas dapat di atur untuk dihidupkan secara otomatis pada pukul 06:00 pagi hari, lampu dapat diatur untuk menyala hanya ketika sensor fotoristik mendeteksibahwa itu gelap.

Internet of Things adalah istilah umum yang digunakan untuk semua teknologi yang memungkinkan koneksi antara perangkat pintar tanpa interaksi manusia, sebagai percakapan antara perangkat pintar. Perangkat ini dapat bertindak sebagai hub sentral yang di aktifkan melalui suara untuk mengontrol thermostat, pencahayaan, sound system, tv dan lainnya.

Sebagai hasil dari integrasi teknologi IoT dengan rumah pintar, maka terciptalah apa yang disebut dengan IoT Smart Home. Dengan kemajuan yang terus menerusdari teknologi rumah pintar dan keterjangkauan yang juga meningkat menandakan bahwa IoT akan terus membentuk kehidupan di tahun-tahun yang akan mendatang

### **INTERNET OF THINGS**

 $\begin{array}{c} \mathcal{A} \\ \mathcal{N}_G \end{array}$ 

Internet of Things (IoT) adalah konsep yang merujuk pada koneksi dan pertukarandata anta berbagai perangkat dan objek fisik melalui internet. Tujuan utama dari IoT adalah untuk memberikan kemampuan kepada objek-objek tersebut untuk saling berkomunikasi, berbagi data,dan mengambil keputausan tanpa interaksi langsung manusia.

Dalam konteks IoT, "objek fisik" dapat merujuk pada berbagai perangkat, termasuk sensor, kendaraan, peralatan rumah tangga pintar, perangkat medis dan banyak lagi. Setiap objek ini dilengkapi dengan sensor, perangkat keras dan lunakyang memungkinkannya terhubung ke internet dan berinteraksi dengan objek lainnya. Contoh penerapan IoT meliputi sistem manajemen energi pintar, rumah pintar, kendaraan pintar, perawatan Kesehatan berbasisIoT dan banyak lagi. KebanyakanIoT dapat memberikan efisiensi, kemudahan dan inovasi dalam berbagai sektor kehidupan sehari-hari. Namun juga perllu diperhatikan kekhawatiran terkait keamanan dan privasi data saat mengimplemetasikan Solusi IoT.

### **ESP32**

ESP32 adalah sistem mikrokontroler yang dikembangkan oleh Espressif Systems.Ini memadukan berbagai fitur yang kuat dalam satu chip, menjadikannya pilihan popular untuk proyek-proyek IoT (Internet of Things) dan pengembangan perangkat elektronik.

ESP32 digunakan dalam berbagai aplikasi, termasuk proyek IoT, pengembanganperangkatpintar, pengendalian perangkat keras, dan banyak lagi. Platform ini memiliki fleksibilitas dan kemampuan yang cukup untuk memenuhi berbagai kebutuhan pengembangan perangkat elektronik.

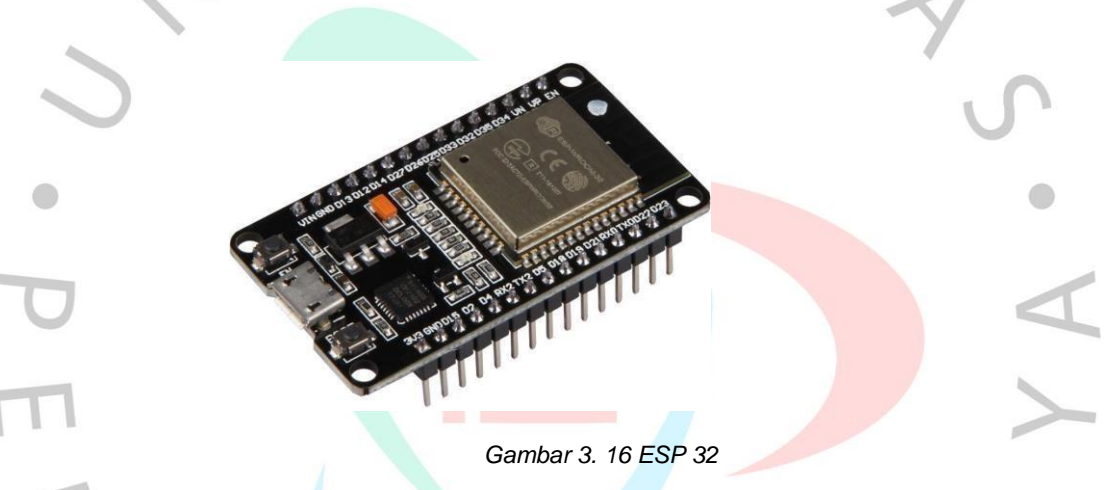

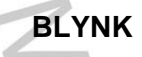

Blynk adalah platform berbasis Cloud yang memungkinkan pengguna untukmembuat aplikasi Internet of Things tanpa memerluka pengembangan perangkat lunak yang mendalam.

Dengan Blynk, anda dapat mengendalikan perangkat keras melalui Smartphone, laptop dantablet dengan mudah.

Proses penggunaaan Blynk melibatkan pembuatan proyek di aplikasi Blynk, pengaturan perangkat keras dan koneksi ke papan pengembangan, dan kemudia memprogram logika control menggunakan antarmuka Blynk. Dengan Blynk, pengguna dapat membuat aplikasi IoT yang interaktif tanpa harus menghabiskanbanyak waktu untuk pengembangan perangkat lunak.

Pembuatan Kontrol Smart Home Dengan Aplikasi Blynk dan Pemrograman aplikasi Blynk, pilih menu + New Template

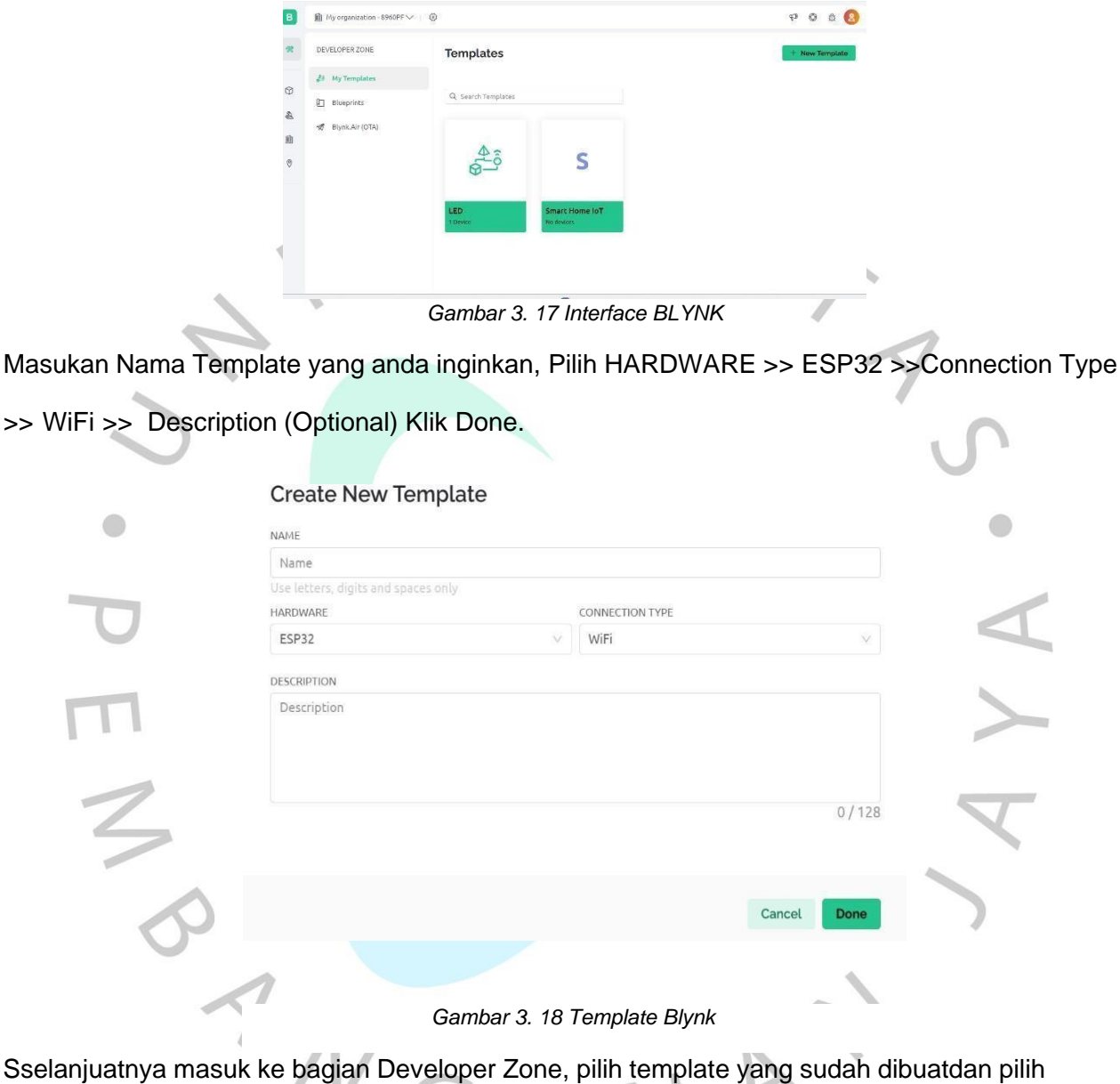

Ke bagian Developer Zone, pilih template yang sudah dibuat dibuat dibuat dibuat dibuat.<br>Dibuatdan pilih dibuat dibuat dibuat dibuat dibuat dibuat dibuat dibuat dibuat dibuat dibuat dibuat dibuat dib halaman Datastream

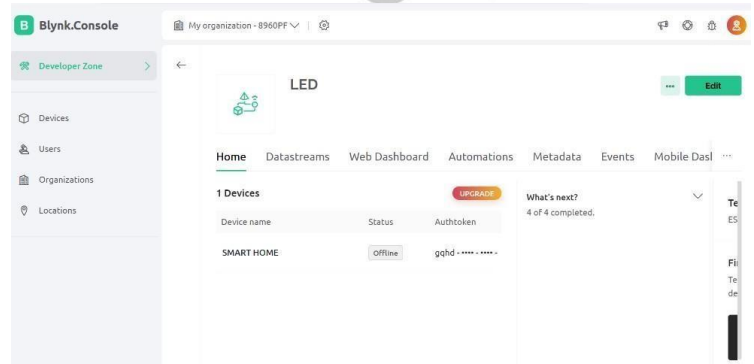

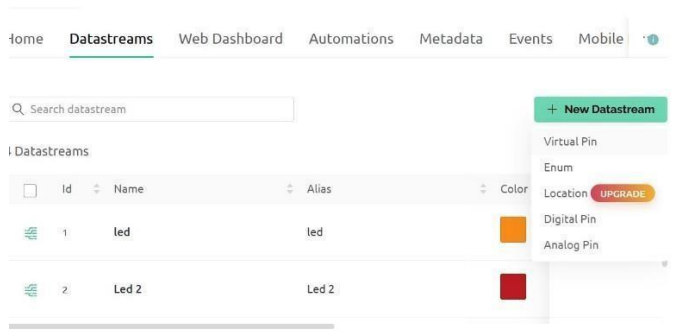

Selanjutnya klik + New DataStream dan pilih Virtual pin

*Gambar 3. 19 Data Stream BLYNK*

 $\overline{\mathcal{L}}$ 

Masukan Nama yang ingin anda gunakan >> Pilih PIN yang akan anda gunakansesuai denganprogram yang sudah anda dibuat >> Pilih Type Data >> Save Virtual Pin Datastream

|   | Virtual Pin Datastream<br>NAME | ALIAS                         |  |
|---|--------------------------------|-------------------------------|--|
| 垂 | led                            | led                           |  |
|   | PIN                            | DATA TYPE                     |  |
|   | V8                             | $\alpha$<br>Integer<br>$\sim$ |  |
|   | V <sub>1</sub>                 |                               |  |
|   | V2 (used)                      |                               |  |
|   | V3 (used)                      | DEFAULT VALUE                 |  |
|   | V <sub>4</sub>                 | $\circ$                       |  |
|   | V <sub>5</sub>                 |                               |  |
|   | V <sub>6</sub>                 |                               |  |
|   | V7                             | Cancel<br>Save                |  |

*Gambar 3. 20 Virtual Data Stream*

Selanjutnya masuk ke halaman Web Dashboard, Drop and Drag Control Switch yang ada disebelah kiri dan pindahkan ke bagian sebelah kanan. Untuk mengaturON/OFF LED SmartHome

| LED<br>$rac{1}{2}$                    | Cancel<br>S.<br>000                             |
|---------------------------------------|-------------------------------------------------|
| Web Dashboard<br>Datastreams<br>Home  | Metadata<br>Mob<br>Automations<br>Events        |
| <b>indiget Box</b><br>5 of 10 widgets | 6 H.<br>1D<br>3 Month<br>1 W.<br>1 Month<br>Las |
| CONTROL                               | Led (V8)<br>LE (V9)<br>$L$ (V10)                |
| Switch                                | DC(N2)<br>$C_{\Omega}$<br>(1/2)                 |

*Gambar 3. 21 WEB Dashboard*

Selanjutnya Klik Icon setting pada bagian Switch, jika sudah masukan Nama Switch yang ingin anda gunakan >> Pilih Datastream yang sesuai seperti yangdibuat diatas jika sudah >>klik Save.

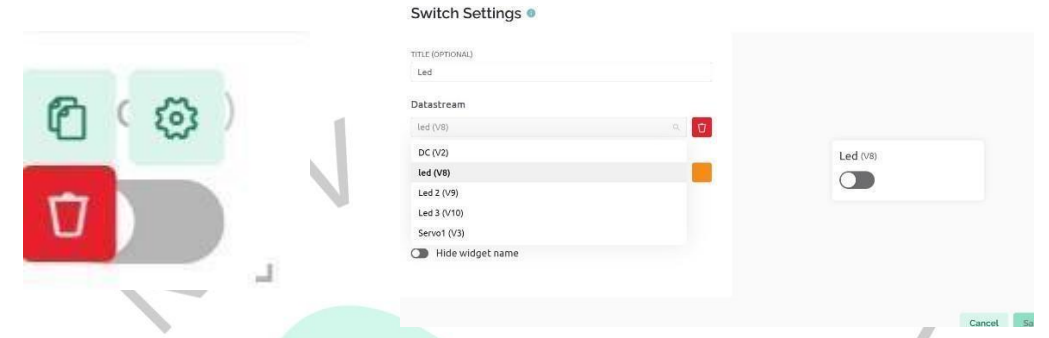

Virtual Datastream Servo, ubah PIN Datastream yang sesuai dengan Program yang telah anda buat.

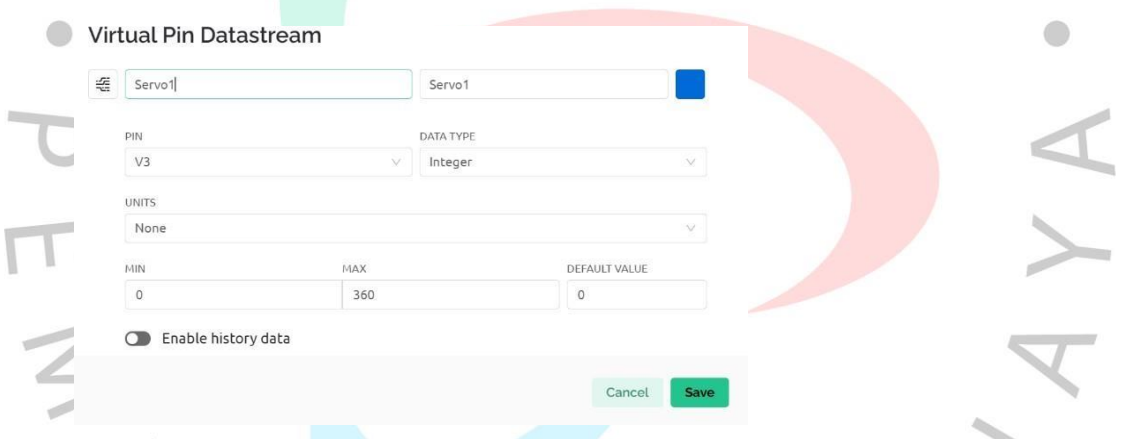

Pindahkan Icon Slider ke sebelah kanan dan setting slider tersebut, ubahDatastreamsesuai dengan program yang telah anda buat. $\Delta$ 

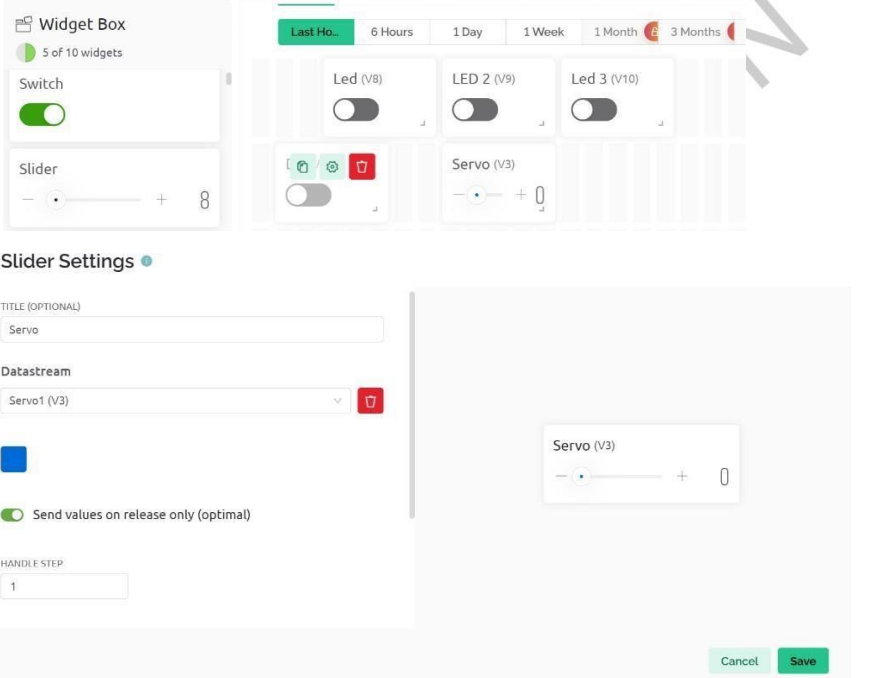

Selanjutnya masuk ke halaman Device >> Device Info >> Salin Program tersebutdan pindahkanke program Ardunio yang sudah anda buat..

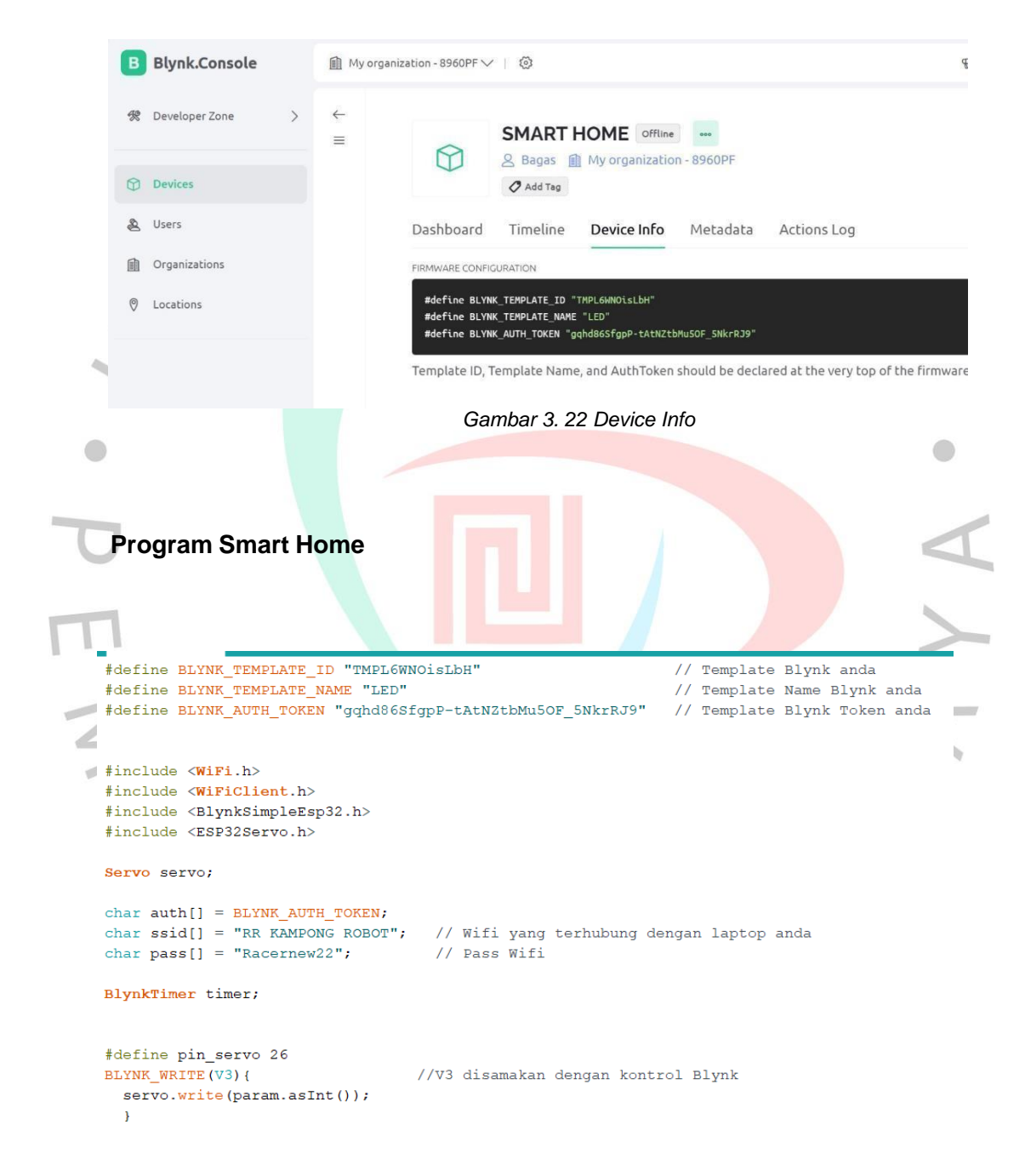

```
#define pin_led 32
   BLYNK_WRITE(V8){<br>int status_led = param.asInt();<br>if(status_led){
                                        //V8 disamakan dengan kontrol Blynk
       digitalWrite(pin led, HIGH);
    \frac{1}{2}digitalWrite(pin_led, LOW);
    \overline{1}\overline{\mathbf{a}}#define pin_led2 33
ELYNK_WRITE(V9){<br>int status_led2 = param.asInt();<br>\frac{4}{\pi} if (status_led2){
                                            //V9 disamakan dengan kontrol Blynk
       digitalWrite(pin_led2, HIGH);
    else{digitalWrite(pin_led2,LOW);
    \, \,\mathbf{a}else<sub>1</sub>digitalWrite(pin_led3, LOW);
   \left.\rule{0cm}{1.2cm}\right.\overline{1}void setup()
\{Serial.begin(9600);
 Blynk.begin(auth, ssid, pass);
  servo.attach(26);
  \texttt{pinMode}(\texttt{pin}\_\texttt{led},\ \texttt{OUTPUT}) ;
  digitalWrite(pin_led, HIGH);
  Blynk.syncVirtual(V8);
    pinMode(pin_led2, OUTPUT);
   digitalWrite(pin_led2, HIGH);
    Blynk.syncVirtual(V9);
     pinMode(pin_led3, OUTPUT);
   digitalWrite(pin_led3, HIGH);
 void loop()Blynk.run();
    timer.run();
 \overline{\mathbf{1}}
```
*Gambar 3. 23 Program Smart Home*

## **3.2.13 Sebagai Trainer di PT. Racer Robotic Indonesia**

Berikut beberapa pencapaian yang dapat tercapai oleh praktikan selama masa magang DI PT. Racer Robotik Indonesia, baik dari mulai dalam hal mengajar,pelatihan dan project yang di kerjakan oleh praktikan.

**1.** Berikut merupakan hasil dari nilai raport siswa TK yang mengikuti

kegiatanekstrakulikuler selama 1 semester yang diberikan oleh praktikan.

![](_page_25_Picture_171.jpeg)

Gambar diatas merupakan hasil dari siswa yang mengikuti kegiatan ekstrakulikuler selama 1 semester, terlihat bahwa nilai memiliki perbedaan. Praktikanmemberikan nilai dengan cara Capaian kegiatan yang sudah dilakukansiswa.

### **2. Pencapaian hasil raport siswa/i Ekstrakulikuler SD**

Berikut merupakan hasil dari nilai raport siswa SD Citra Az-Zahra yang

mengikutikegiatan ekstrakulikuler selama 1 semester yang diberikan oleh

praktikan.

![](_page_25_Picture_172.jpeg)

*Gambar 3. 25 Raport Ekskul SD*

## **3. Pencapaian hasil raport siswa/i Ekstrakulikuler SMP**

Berikut merupakan hasil dari nilai raport siswa SMP Insan Harapan yang mengikuti kegiatan ekstrakulikuler selama 1 semester yang diberikan oleh praktikan sesuai dengan format penilaian yang diminta oleh pihak sekolah.

![](_page_26_Picture_126.jpeg)

### *Gambar 3. 26 Raport Ekskul SMP*

# **4. Pencapaian Mengajar Materi Animasi**

Pada gambar dibawah ini merupakan salah satu contoh dari siswa yang dapat memahami pembelajaran animasi yang diberikan oleh praktikan, siswa tersebutdan dapat membuat sebuahgame animasi Pokemon.

![](_page_26_Picture_6.jpeg)

*Gambar 3. 27 Pembelajaran Animasi*

## **5. Pencapaian Project Smart Home**

Berikut merupakan hasil dari Project Display Smart Home menggunakan ESP32yang sudah dikerjakan secara berkelompok atau perkampus oleh praktikan.

![](_page_27_Picture_2.jpeg)

*Gambar 3. 28 Hasil Project Smart Home*

Gambar diatas merupakan hasil dari pembuatan Smart Home, dan sudah dapat dipamerkan dalam kegiatan ToT Guru Muhammadiyah se DKI Jakarta.

# **6. Pencapaian dalam Pelatihan Lomba IYRC**

 $N_G$ 

Berikut merupakan hasil dari pelatihan salah satu sekolah SMA MAN Kota Batuyang telah melaksanakan kegiatan event llomba robotic dengan tema Creative , praktikan membantu untuk memprogram sensor yang digunakan untuk membuat project dan Siswa berhasil dalam memenangkan kejuaran dan mendaptkan Silver Medal.

*Gambar 3. 29 Penghargaan Silver Medal*

### **3.3 Kendala yang Dihadapi**

Selama melaksanakan program MBKM dan KP di Perusahaan PT. Racer Robotic Indonesian, praktikan mendapatkan sejumlah kendala. Kendala yang ditemui dapat berasal saat praktikan dalam pekerjaan. Berikut kendala apa saja yang dialami oleh praktikan selama menjalankan kegiatan KP :

- 1. Praktikan baru mengenal program dalam bentuk blok atau program *drag and drop* sehingga memerlukan waktu untuk memahami.
- 2. Sulitnya dalam memahami logika pemrograman *drag and drop*.
- 3. Praktikan pertama kali mengetahui software Scratch, Pictoblox dan Ottoblockly.

## **3.4 Cara Mengatasi Kendala**

Selama menjalankan program KP tentu sudah pasti mengalami kendala, akan tetapi praktikan mencoba untuk mengatasi kendala yang dihadapi dalam pekerjaan. Berikut beberapa Upaya yang dilakukan oleh praktikan untuk mengatasi kendala yang di alami selama melaksanakan kegiatan KP di PT. Racer Robotic Indonesia.

- 1. Meluangkan waktu untuk memahami logika pemrograman drag and drop.
- Berkonsultasi dengan rekan sesama magang yang lebih mengerti terkait pemrograman blok.

Membaca modul modul yang telah dibuat oleh rekan magang sebelumnya, untuk dapat lebih memahami penggunaan program Scratch, Pictoblox dan Ottoblockly.

# **3.5 Pembelajaran yang diperoleh dari Kerja Profesi**

Selama kegiatan kerja profesi di Perusahaan PT. Racer Robotic Indonesia, praktikan memperoleh banyak pembelajaran yang dapat dibagikan, yaitu :

- 1. Praktikan mampu beradaptasi dalam dunia pekerjaan dengan baik dan mampu melaksanakan kerja sama tim dalam mengerjakan suatu proyek.
- 2. Praktikan mempelajari Internet of Things yang sebelumnya tidak mengerti.
- 3. Praktikan memperoleh pengalaman dalam pembuatan proyek Internet of Things antara lain ialah proyek Smart Home.
- 4. Praktikan memahami pemrogrman blok coding